# **TíTULO: ART S1UDI0**

<u> Maria Maria Maria Maria Ma</u>

**MÁQUINA: Spectrum**  $R$ <br>Existem no mercado muitos progra-<br>mas de desenho para o Spectrum. .mas de desenho para o Spectrum, Existem no mercado muitos alguns bastante bons até, designadamente *The Artist* (de que falámos re-'centemente na secção *Pokes* & *Dicas).*  mas *The Art Studio,* da *OCPIRainbird, .*  conseguiu a proeza de praticamente os destronar a todos, não só pelas múltiplas aplicações que oferece como pelo método revolucionário (para o Spectrum) que introduziu, acessível até então apenas a utilizadores de máquinas bastante mais caras e potentes, como o Apple., Em síntese, *The Art Studio* foi buscar o esquema criado pela Apple, ,permitindo manusear o programa por meio de janelas, ícones e um »rato»,

## !COM **"ART STUDIO" EM CASA NÃO HÁ LIMITES PARA O SEU GÉNIO**

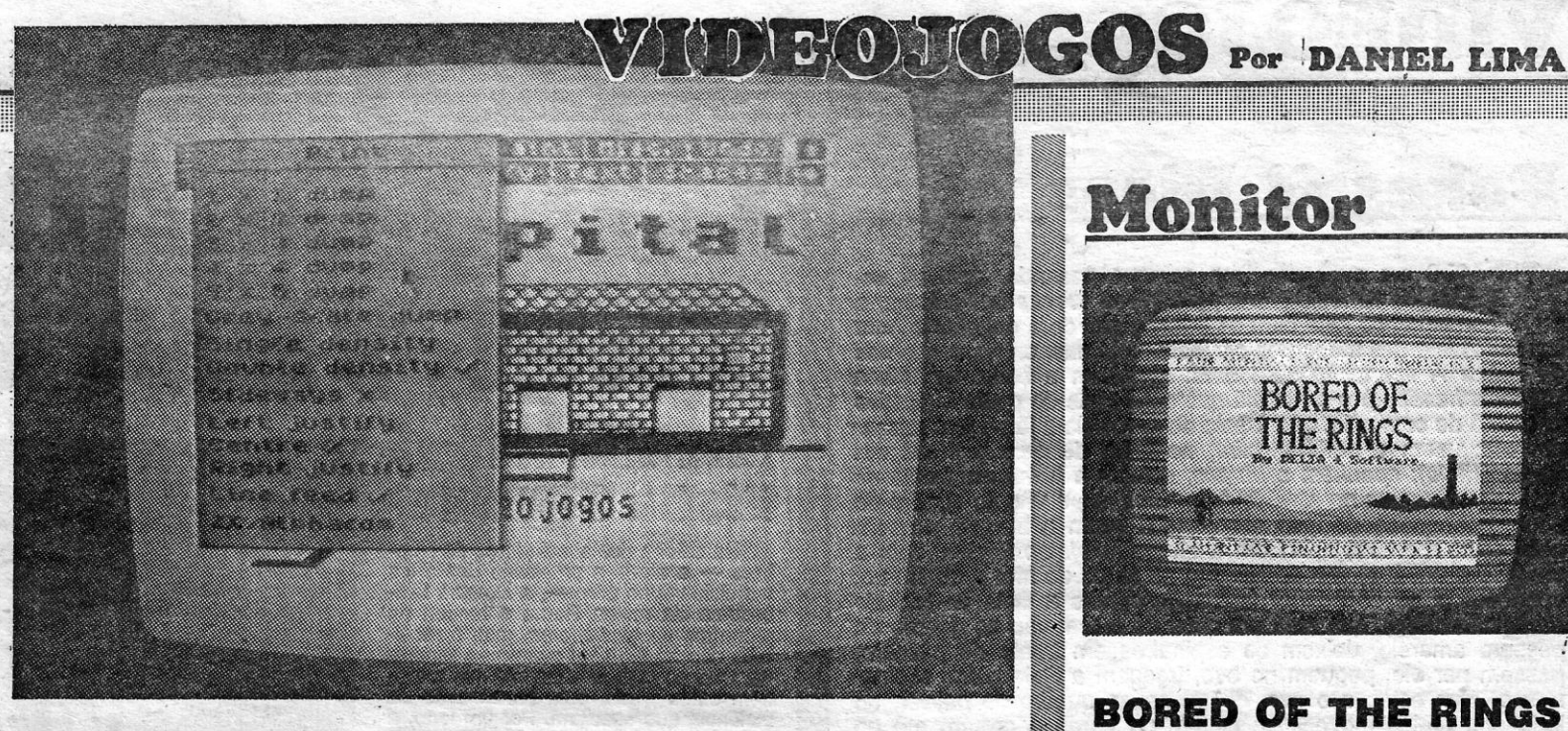

Deixemos o «rato», no entanto, e passemos ao que temos, 'ou' não, ao nosso alcance. Primeiro do que tudo, existem duas versões do *Art Studio,* uma delas alargada, e que julgamos não ter sido posta à venda entre nós; em segundo lugar, e embora o programa tenha sido concebido para trabalhar com uma vasta gama de *interfaces* Centronics e RS232, pode dar-se o caso de possuirmos um que não seja compatfvel, pelo que se torna necessário introduzir algumas rotinas em código-máquina, conforme vem referido no manual de instruções (não totalmente indispensável, mas muito útil para bem trabalhar com o programa). De referir, também, que *Art Studia* é autocopiável e a própria editora recomenda a execução de uma «cópia personalizada», antes de usar o programa. Na falta do «rato», trabalhamos com as teclas «A», «Z», «Q», «W» e «S», respectivamente, para comandar os movimentos para cima, para baixo, para a esquerda, para a direita e, por fim, para executar a ordem. Quando acabamos de carregar o programa, aparecem, no topo superior do «écran», uma série de janelas ou, mais propriamente, uma barra de 11 «menus», e a primeira coisa a fazer é puxar o cursor para cima (não se preocupem se não o virem logo de início), levando-o à janela marcadá «Misc.», ou seja, «Miscellaneous» (Miscelândia), e carregando, então, na tecla «S». Imediatamente se abre outra janela, um sub-«menu», em que aparecem diversas opções; desloca-se o' cursor para a barra' «Clear Screen», dá-se ordem de execução e o «écran» fica pronto para trabalharmos. Notarão também que, no extremo da barra de «menus», há duas setas, apontando

*The Art Studio* funciona perfeitamente bem sem «rato» (que é necessário adquirir, com o res-'pectivo Interface) e, para quem não saiba o que isso significa. basta dizer que se trata de uma pequena caixa, ligada ao computador, com um ou mais botões; descolando o «rato» sobre a nossa mesa de trabalho, faz-se mover, igualmente, um cursor no «écran». e quando este ficou apontado para a janela ou ícone que pretendemos, carregando no botão dá-se a execução da or- 'dem; no caso do desenho, o uso do «rato» facilita também as operações, porque não estamos limitados aos comandos «esquerda/direita/para cima/para baixo». E nem se pense-sequerque o «bicharoco» fica demasiado caro: o «rato» AMX, o seu próprio *package* gráfico, manual de mstruções e *interface* custam, em Inglaterra, a módica quantia de 80 libras, ou seja, à voita de 18 contos!

em direCÇóes opostas, que servem (colocando aí o eursor e mandando executar) para dar acesso às 24 linhas do «écran», porque as barras ocupam 3 linhas, ou para voltar às 21 li~ nhas, conforme o caso.

o espaço de que dispomos não é suficiente para uma descrição pormenorizada. do programa (o manual de instruçõea tem 57 páginas), mas os menus e submenus são de uma maneira geral bastante claros. Assim, temos, e da esquerda para a direita, e por cima, os seguintes: «Print» (com submenus para funcionar com *printers*); «File» (com submenus para SAVE,<br>LOAD, VERITY e MERGE); «Attributes» (que controla as cores, com' submenus para INK, PAPER, BORDER, BRIGHT, FLASH, OVER, INVERSE,' TRANSPARENT e STANDARD); «Paint» (com submenus para «caneta», «spray», «pincel», «modificar pincel» e «inverse»;' «Miscellaneous» (com submenus para ver o «écran», limpar o «écran», colocar dois tipos de grelhas, indispensáveis para definir limites de atributos, removê- -las, mudar cor e numerar a versão); e, finalmente, «Undo», que permite revogar um comando anteriormente dado.

Na barra inferior, e também da esquerda para a direita, temos o menu de «janelas» («windows»), com 16 submenus, que permite «transportar» secções do «écran» para outro lado, «colá--las», invertê-Ias, rodá-Ias, etc.; «FiII», com quatro opções para «encher» áreas delimitadas do desenho; «Magnify», que permite<br>ampliações até oito vezes; «Text», um dos mais interessantes aspectos do programa, com 14 opções, que incluem a facilidade de escrever normalmente ou de cima para baixo, em altura e largura normal, dupla ou tripla, e ainda, entre outras, um editor de fontes de grande capacidade; e, a terminar, «Shapes», que permite sete rotinas de desenho, entre dez submenus. Parece complicado, mas, na verdade, é fácil trabalhar com Art *Studio* e, tal como recomendámos em'relação a *The Artist,* só experimentando continuadamente o programa se tirarão dele os melhores efeitos. Notar-se-á que tudo é bastante claro. Por exemplo, se quisermos um INK verde,' vamos ao menu «Attributes», dá--se execução, desloca-se o cursor, no submenu, para «Set Ink», dá-se de novo execução, e vai aparecer um terceiro menu, com «caixas» de cada cor e, ainda, uma marcada «T»; basta mover o cursor para a «caixa»' verde e executar; a função do «T», equivalente a «transparente», é como a do comando INK

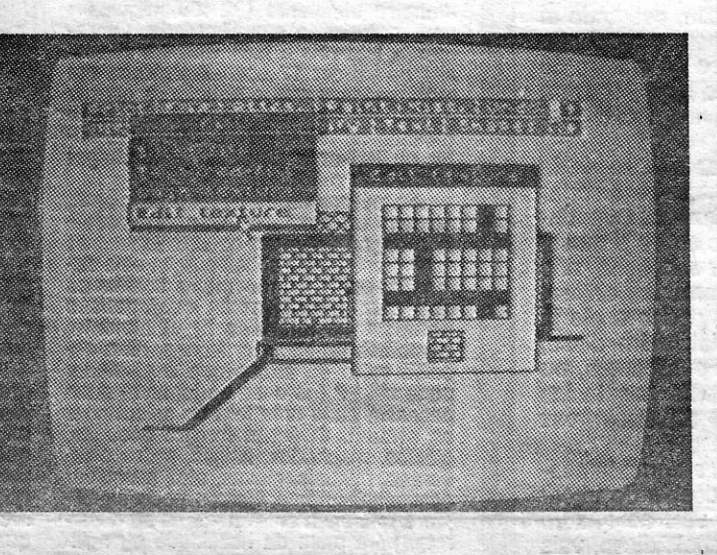

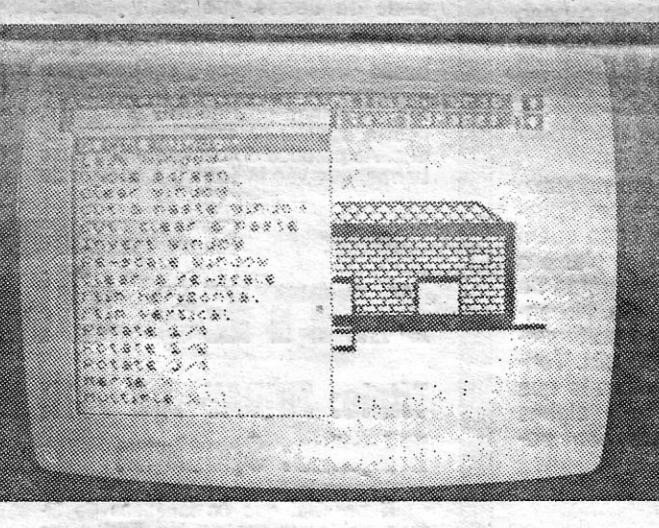

8, PAPER 8 em BASIC, ou seja, um atributo transparente é aquele que permanece como está, quando. alguma coisa é desenhada no «écran»,

caracteres já existentes ou criar outros totalmente novos.' No menu «Paínt», por exemplo, se seleccionarmos «Brush», temos 16 tamanhos e desenhos diferentes de pincéis (reparem que, quando se usa o «brush», o cursor muda de forma na zona de trabalho do «écran»), mas pode-' mos modificá-Iós ou fazer outros. O mesmo sucede com' a' foote de caracteres.

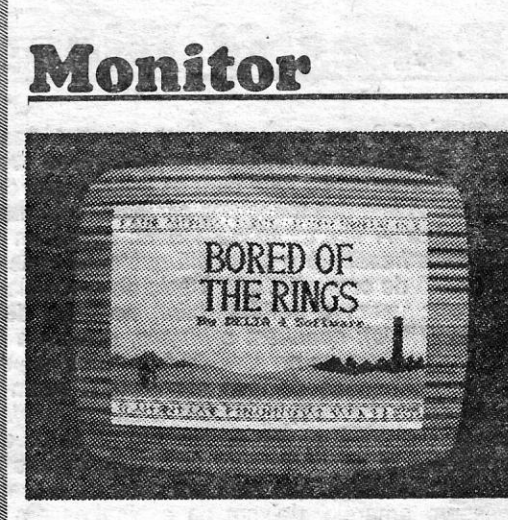

#### **BORED OF THE RINGS**

Fizemos já aqui referência ao jogo extraído da trilogia de Tolkien, *Lord of the Rings*, mas este foi acompa-<br>nhado de outro, que tem como argumento uma versão<br>bem humorada daquela obra, misturando elementos e personagens do «Senhor dos Anéis», com referências<br>contemporâneas. Trata-se de *Bored of the Rings,* da<br>*Delta 4,* e o objectivo é sensivelmente o mesmo, embora

as circunstâncias variem e bastante.<br>
Os nomes são escritos de maneira um pouco dife-<br>
rente, mas quem conhece Tolkien ou o jogo Lord of the<br> *Fings*, não terá dificuldade em identificar *Bimbo* por *Bil-*<br>
bo ou *Fordo* p de Dormor. Claro que é *Fordo*, e a primeira indicação de<br>que há sensíveis diferenças em relação ao jogo original<br>surge quando ele examina o anel, que tem a inscrição,<br>«em antigas ruínas orientais», de ser feito em Hong-

-Kong.<br>
Fordo parte, então, para a aventura, acompanhado<br>
de Spam, Pimply e Murky, mas outros se juntarão, como<br>
o elfo-Legoland, o anão Giblet, um hippy cheio de «áci-<br>
do», Tim Bumbadil, etc. Entretanto, Fordo e os amigo têm que escapar dos Cavaleiros Negros e enfrentarem muitos outros perigos, mas tudo correrá bem, se conseguirmos resolver os problemas (alguns de perfeito *non-*<br>serree), que vão surgindo pelo caminho.

Algumas opções têm marcado, frente, um X, o que signi

que não estão actívadas. Por. exemplo, INVERSE com o X significa que aquela função não está a ser usada, mas, se levar-mos ai o cursor e actívarrnos essa' barra, aparece uma espécie de'V, indicando que, a partir daí, estamos a trabalhar com a função INVERSE. O mesmo se aplica a todas as outras opções assim assinaladas. Verificar-se--á, por outro lado, que nem sempre é possível usar uma opção, ou seja, que a barra respectiva não se «ilumina» quando damos a ordem de execução. Sucede isto porque se verifica uma incompatibilidade entre aquele comanco e a aeção em curso, ou .porque não foram dadas ínstruções anteriormente, por exemplo, será impossível «transportar» uma janela que antes não tenha sido definida.

A linguagem desta aventura 6 viva, normalmente com toques de humor (embora um pouco pesado, às vezes), e os gráficos'de ambiente são bem executados. O jogo divide-se em três partes, sendo a primeira a mais Para os apreciadores do género, é um programa a não perder.

#### SPACE PROFESSOR

Crianças bastante pequenas poderão apreciar este jogo, embora, em nosso entender, ele tenha muito pou-<br>co de pedagógico, dada a sua estrutura básica. Trata-se de aproveitar um esquem<mark>a do</mark> género *Invasores* para<br>interessar as crianças nas operações aritméticas e desenvolver a sua capacidade de raciocínio.<br>Ao jogador é dada uma operação aritmética para re-

solver, enquanto, na parte principal do «écran», vão<br>aparecendo «naves invasoras», assinaladas por números, devendo ser destruídas as que não contêm o resul-<br>tado da operação. Para tal, a nossa nave desloca-se em<br>movimento lateral (comandos 9 e ∅), sendo «1» a tecla<br>de disparo. Um menu inicial permite escolher entre três velocidades e três níveis de jogo, a operação a ser efectuada e os controlos. Como dissemos, o jogo torna-se antipedagógico, devido ao tema de destruição, mas, inceitamente, a maioria é deste género, e este tem ao menos a

, Parece simples, mas a *Bug-Byte* diz que há 234 *sereens* diferentes (o que custa a crer) e o problema principal 6 «limpar» cada quadro, estabelecendo uma boa estratégia pata deslocar verticalmente ou lateral-mente as plataformas onde está *Zoot* (para fazer um fragmento de plataforma descer ou mover-se lateralmen-<br>te, neste último caso havendo um «vazio» ao lado,<br>usam-se as teclas de direcção). Para os apreciadores<br>de jogos de plataformas, este nada traz de novo e acaba por revelar-se frustrante.

Estas' indicações são talvez insuficientes para bem se avaliar da excelente qualidade de Art Studio e, de facto, só trabalhando com ele podemos verificar todas as suas potencialidades, bastante mais' elevados que. as do Artist. Aliás, vejam bem a demonstração no lado B da cassete. Recomendamos, no entanto, que evitem comprá-lo sem as . instruçôes, apesar da sua, cíars za e não obstante vos dizerem na loja que «não há» ou «não é preciso». É que há muitos pontos que só com as instruções se tornam mais claros.

Posto isto, resta-nos recomendar vivamente o programa a todos quantos se interessam por este género de trabalho com o Spectrum.

Um dos comandos mais úteis deste programa é o modo «edit», que permite modificar formatos e

#### **TILEA**

Quando vir este título, pense no seguinte: você tem<br>um amigo, *Rob Rubber*, feito de borracha, como o nome indica, que pula desaustinadamente pela casa fora, até<br>que sejam repostas no telhado as respectivas telhas, e «mata-o» sempre que lhe toca, enquanto você, amigo de peito que é, procura pôr tudo no sítio. É disparatado? Talvez nem mais nem menos que tantos outros, mas o<br>pior é ser inferior à média geral.

Trata-se de um jogo de plataformas, em que os *scre-*<br>s são as divisões da casa e zonas limítrofes, e com e*ns* são as divisões da casa e zonas limítrofes, e com<br>quatro movimentos (subir «Q», descer «A», esquerda<br>«O», direita «P», além da tecla de disparo, mudar de «écran», «Space», ou as acções correspondentes em *joystick* Kempston, Sinclair ou Protek). Os saltos de Rob tornam-se mais desordenados à medida que avançamos, mas são facilmente previsíveis, o que aligeira a mos, mas sao facilmente previsiveis, o que aligeira a<br>dificuldade do jogo, produzido pela *Interceptor Micros.*<br>Os gráficos nada têm de especial, para cópia de *Manic Miner* já basta o original e o conselho, claro, é de evitar.

#### **ZOOT**

«A CAPITAL»/GUIA TV - XV

, A *Bug-Byte* é uma editora com jogos de qualidade -multo desigual e vem prová-ío, uma vez mais, com *ZOOI,*  que só poderá agradar a um principiante ou a uma criança ainda não «treinada» em programas mais difí-<br>ceis. A ideia é ajudar a personagem a procurar os seus berlindes (?) nos esgotos, para onde caíram, no meio de uma série de criaturas de nomes esqulsttos, que ele pode destruir a murro.

## VIDEOJOGOS POP DANIEL LIMA

### **Pokes & Dicas**

F IcAMOS em suspenso, ma semana passada, com as soluções de *Emesto Nuno* para *Three Weeks in Paradise,* e continuamos hoje com os passos que dera entretanto para libertar *WíJma* das mãos dos canibais. Vejamos, então, o que nos diz sobre A libertação de Wilma: apanhem a bolsa de Wilma *(Wilma's handbag)* e a hortelã que está atrás do poste indicativo do posto de comércio, vão à sala do crocodilo e já podem passar por ele; usem a hortelã *(mint)* no cubo de gelo e ficará um buraco *(hoJe); apanhem* o *buraco, deixem* a *bolsa \_ em frente do crocodilo, pegu\_em no aquário (goldfish bow/)* e vão ao quadro do poço; ponham-se do lado esquerdo e usem o buraco; passem pela nova abertura, apanhem a chave *(skeleton key)* e, com a chave e o aquário, vão ao armário no fundo do mar e abram-no; apanhem ai os espinafres *(spinach),* depois a tijela de recheio *(bowl of stuffing),* que está em cima da mesa; vão ao quadro da pássaro amarelo, deixem os espinafres em frente do pássaro, passem por ele, peguem no ovo, troquem a tijela pelos espinafres e, com estes e o ovo, dirijam-se ao quadro do *geyser,* ao lado das areias movediças; saltem na corda e corram até ao *geyser,* o que os transportará ao quadro de cima; saltem para o ninho e troquem *d* ovo pelo arco e flechas, que irão deixar no quadro de Wilma (ver a nota final); agora, apanhem a garrafa no fundo do poço e o sacarrolhas *(corkscreW)* e levem-nos para o ' quadro do crodolido; apanhem a bolsa de Wilma e a garrafa, passem o crocodilo, deixem a garrafa perto do poço e o sacarrolhas e, com os dois do lado esquerdo do crocodilo, já podem agarrar ambos ao mesmo tempo; usando a garrafa e o sacarrolhas em frente do coco, terão uma garrafa de óleo *(bottle of oil*); apanhem a bolsa e passem de novo pelo crocodilo, deixando ai a bolsa, porque não precisarão mais dela; apanhem o machado rombo *(bJunt axe),* levem-no com a garrafa de óleo ao quadro do carro, coloquem-se em frente da roda dianteira do carro, usem a garrafa e terão o machado afiado *(sharp axe);* levem-no ao qua-

O *Ernesto Nuno* ficou por aqui, dizendo achar que se devia usar o arco e flechas para matar o indio e o machado para cortar a corda que prende Wilma, mas não conseguiu fazê-lo. Dva ainda as seguintes *dicas:* se\_ saltarem para o quadro sobre a mesa, vão parar à praia; quando forem ao poço encher a concha, não nos locais com setas a dizer «ln», esperem um pouco e ele já terá passado quando voltarem ao trajecto inicial; além disso, dava o truque de vidas infinitas que nós já aqui publicámos, ou seja, para quem perdeu, carregar simultaneamente nas teclas «D», «P» e «Symb. Shift», quando Wally «morre» a primeira vez e está sentado no chão.

E agora uma coisa, Nuno. Fizeste tudo *quase* correctamente, excepto usar o arco a flechas. Deves usá-to depois de trocar o espinafre por essa arma. Então, largas o ovo, vais ao quadro onde está Wilma e matas o indio com o arco. Depois disso, vais ao poço, saltas lá para dentro, agarras a garrafa, pelo lado direito e segues a sequência que já tinhas indicado. No screen de Wilma, teclas «usar», cortas a corda com o machado e aí vão vocês!

#### **Título: GLADIATOR** Máquina: SPECTRUM,

cada um dos coniendores. Quando esta energia chega a zero, em virtude dós ferimentos sofridos, o combatente cai na arena e o imperador volta para baixo o polegar, indicando que ele deve ser morto (de facto, o imperador •• transforma-se» numa \_enorme mão). Mais «saudável» é a opção «dois jogado-<br>res», cuja acção se passa numa floresta: deixando imóvel o segundo' gladiador, e movendo apenas *Marcus*, pode-<br>mos vingar-nos das derrotas sofridas!

. As figuras dos gladiadores são grandes, deslocam-se bem, mas com alQuma lentidão, e a *Domarlc* indica que existem 25 movimentos de combate, o que acreditamos, não obstante não ter-mos experimentado todos. E Isto porque, às tantas, se tornou complicado recordar qual era o movimento simples,<br>qual o que exigia premir a tecla de<br>«disparo» primeiro ou qual o que ne-

o *João Manuel Nunes Amorim,* de Queluz, tem um pequeno problema de "pirataria». Possuidor há pouco tempo de um Spectrum, tem ainda um número reduzido de jogos e conhece quem tenha bastantes. Gostava de poder copíá-íos, diz ele, o pior é a «chave»... Olha, João Manuel, transcrever aqui um programa de cópia é impossível, nem seria eticamente muito correcto. No entanto, andam por aí mais de 60 (!) programas, alguns portugueses, como o «Oopiatudo», e muitos aré são auto-copiáveis. Tenta arranjar um bom, como o «Ornnlcopy 11», mas lembra-te que as coisas não são assim tão simples. Para «píratear» alguns programas não basta o copiador, é preciso suar um bom bocado ...

Na esteira dos simuladores de combate - e ainda a procissão das artes<br>marciais vai no adro --, a *Domark* lem-<br>brou-se da antiga Roma e recriou os<br>recontros de gladiadores, mas o resul-<br>tado não foi tão bom quanto se esperava, mesmo com as reservas que mere-<br>cem estes jogos, pela banalização da violência que SUSCItam. Por um fado, a animação, não sendo má, podia ser<br>mais rápida e, por outro, evitaram-se problemas de atributos com o recurso a gráficos monocromáticos. O problema principal, todavia, é nos comandos, mais complicados que os de programas semelhantes, tomando *G/adiator* nada

fácil de jogar.<br>
O objectivo de *Gladiator* é levar o<br>
escravo *Marcus de Massina*, capturado<br>
pela XIII Legião, a ganhar na arena o<br>
dinheiro suficiente (32 400 «águias») para comprar a' sua liberdade. Obvia-mente, isto não é fácil, pois ele neces-sita de vencer 17 oponentes, cada um mais perigoso que o anterior, e ganhar ainda as apostas de 'um combate annua as apostas de um compate<br>(usando as teclas «1» e «Q», para su-<br>bir ou baixar a parada), para chegar com vida ao fim.

PYJAMARAMA: POKE48658, Ø. POKE 33832, Ø. POKE 25519,103

- KOKOTONI WILF: POKE 43742,Ø
- POGO: POKE 44259,182
- $-$  PHOENIX: POKE 29375, $\varnothing$
- FANTASTIC VOYAGE: POKE 54492, 167
- $-TU$ RMOIL: POKE 579 $\varnothing$ 3, $\varnothing$
- $-$  HUNCHBACK: POKE 26888, $\varnothing$ .

Manda ainda mais uma «dicas», que ficarão para a próxima, e o *Fernarido Paulo* vai ter que esperar mais uns dias, pelo que pedimos desculpa. Não estás esquecido, descansa.

> JORNAL «A CAPITAL» TRAVESSA POÇO DA CIDADE, 26 1124 LISBOA CODEX

#### XVI - GUIA TV/«A CAPITAL»

jogador, e pela mesma ordem, «6» a<br>«Ø»; «Y» a «P»; «J» e «L»; «H», «K»,<br>«Enter»; e «B» a «Break» —, mas o<br>uso adequado de «disparar» altera os movimentos, os ataques e as defesas. -Assim, pode usar-se só, os comandos acima ou os correspondentes do *joystiCk,* pode usar-se aqueles movimentos *depois* de ter premido •• disparar.. *uma*  vez; ou após ter premido «disparar»<br>*duas vezes.* Como se vê, não é muito<br>fácil de reter, pelo que sugerimos que<br>experimentem tudo primeiro na opção<br>«dois jogadores», deixando o segundo imóvel.

O resultado final, que não é brilhante, podia ser pior, convenhamos. Quem gosta-do género, com certeza será levado a acrescentar este à colecção,<br>mas, se não é grande apreciador, não<br>vale a pena correr a comprá-lo.

GÉNERO: Simulador/Acção GRÁFICOS: (1-10): 7 DIFICULDADE: Crescente CONSELHO: Pense antes de comprar

## ANTES UM FILME DE TERROR

#### **Título: FRIDAY THE 13TH** Máquina: Spectrum

Ao acabar de carregar o programa, aparece um primeiro menu, que permi-te a opção entre um ou dois jogadores ou o combate de apostas; feita esta se-lacção, um segundo menu destina-se 80S comandos (teclas ou *joysticks*  Kempston e Interface II); finalmente,<br>um terceiro menu, por ícones, dá a escolha entre 45 armas que o gladiador pode utilizar (no caso de jogarem duas pessoas, cada uma terá de seleccionar as armas). O écran mostra escudos, gládios, machados, lanças, redes e tri-dentes, punhais, clavas, etc., e equipar convenientemente *Marcus* pode Signifi-car a diferença entre a vitória ou a der-rota, para além da habilidade ou agilidade de dedos que cada jogador

cessiua.<br>Ces combates, com excepção dos da<br>opção «dois jogadores», em treino, de-<br>senrolam-se numa arena de altos mu-<br>ros, dominada pelo camarote imperial, opção «dois jogadores», em treino, de-<br>senrolam-se numa arena de altos nu-<br>tos — para o «fundo» do écran («1» a<br>ros, dominada pelo camarote imperial, «5»), para a «frente» do écran («2» a<br>com a assistência espalhada pelos

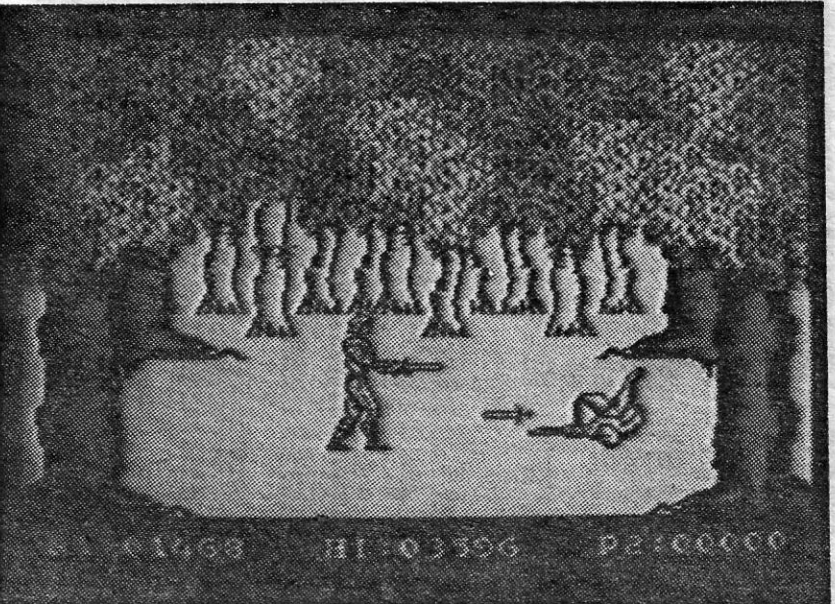

É possível que os fanáticos de filmes de terror gostem de *Friday the 13th* (Sexta-feira, 13), uma pellcula da Paramount, que cedeu à *Domarlc* os direitos de comercialização do tema para<br>um jogo de computador. Todavia, quem aprecia bons jogos dificilmente poderá<br>sentir-se atraído por este medíocre programa, com gráficos bastante primários e, ainda por cima, com erros de programação de bradar aos céus, de que são exemplos, entre outros, as passagens de alguns *screens* para outros e perso-<br>nagens ficarem a «bater» contra um<br>obstáculo, como se o programador se tivesse esquecido de marcar os limites do movimento.<br>
A história é típica de filme de terror. A personagem principal (você) foi pas-<br>sar uns dias de descanso no campo de<br>férias de Crystal Lake, mas, logo à<br>meia-noite (era inevitável) do primeiro<br>dia, depara com uma máscara de hó-<br>quei sobre o gelo cheia de sangue. críminoso lunático, *Jason Voorhees,*<br>anda à solta e, se o herói da fita não<br>consegue encontrá-lo e matá-lo, eliminará um a um todos os seus amigos. O objectivo, portanto, é avisar os<br>amigos do perigo que correm, recolhê-<br>-los e levá-los para um «santuário», que tanto pode ser o celeiro como a igreja ou a biblioteca. Todavia, para .que seja um «santuário» a sério, é pre-*ciso* 'recolher uma cruz do cemitério (bela paisagem para um campo de fé-<br>rias!) e colocá-la em frente do edifício.<br>Para avisar os amigos, basta passar<br>por eles, mas, aqui, surge um proble-<br>ma: é que as personagens mal se dis-<br>tinguem umas das outras e, se não cuidado, ou sorte, ainda o herói esbarra com *Jason ...* Outro problema é que os amigos, miúdos que são, impacientam-

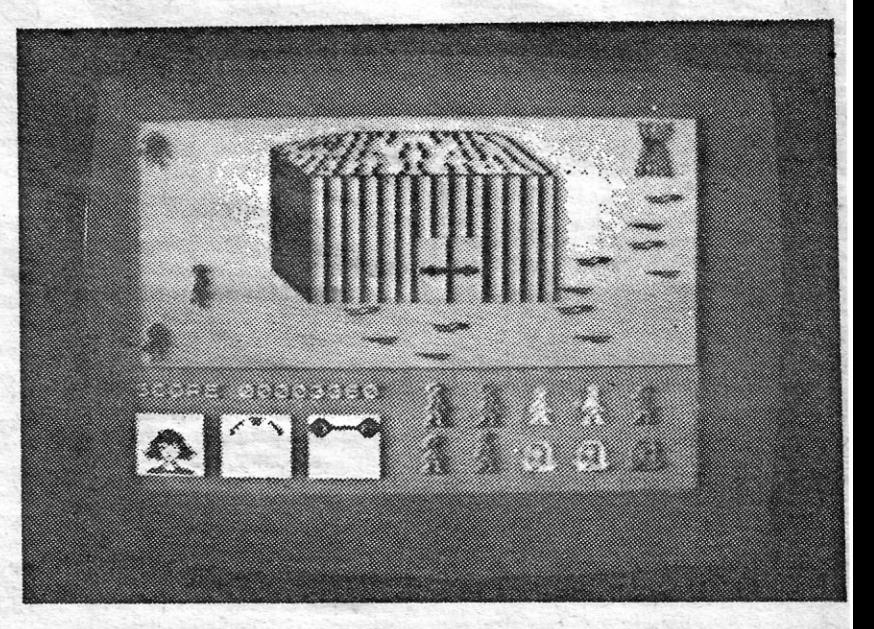

GÉNERO: Acção/Aventura GRÁFICOS: (1-10): 5 ' DIFICULDADE: (1-10): 8 **CONSELHO: Fugir** 

#### Questão de cópias

#### Vamos aos «Pokes»

Escreve de novo o *José Martim Ferreira,* enviando mais alguns «pokes», que diz ter visto em diversas revistas e jornais, avisando - como nós também já fizemos - que pode suceder não funcionarem com todas as versões dos jogos.

Aqui vão eles:

 $-$  ZORRO: POKE 53729. $\emptyset$ 

- SWEEVO'S WORLD: POKE 33219,Ø (este já nós demos,

# GLADIADOR TEM VIDA CURTA

a 21 de Março, mas com um programa) .

 $-GYROSCOPE: POKE 53922,  $\emptyset$  (idem)$ 

Quanto ao programa que o *Peter John Bonito* nos mandou, bem, é o mesmo que publicámos em 27 de Março. Por hoje é tudo, continuem a escrever, até para a semana.

..

#### POKES & DICAS

-se demasiado depressa e abandonam o «santuário", pelo que devem ser recolhidos de novo, antes que o assassino os encontre.

Armas das mais variadas espécies encontram-se liberalmente espalhadas pelas redondezas e não é por falta de-las que não matará *Jason.* Entretanto, pode ir observando os seus progressos na parte inferior direita do «écran»: começa com dez miúdos e é ver como se 'vão acumulando as sepulturas. Tam-bém na parte inferior, à esquerda, há uma imagem que o representa: quando . os seus cabelos estiverem em pé e aparecer uma máscara na «janela» ao lado, foi a sua vez. Uma terceira janela mostra a resistência que lhe resta, ex-emplificada por uns hafteres. Há *ainda*  uma tabela de pontuação e, se quer sair dos zeros, vá até ao cemitério e

coloque-se junto de um dos muitos corpos que por ai param: por qualquer mexplicável razão, isto dá-lhe pontos

em abundância.<br>O jogo é carregado em duas fases.<br>Na primeira, e depois do «écran» de título, aparecem breves instruções, a listagem das teclas a usar e a opção para *joystick* Kempston ou Interface 11. Feita esta escolha (é melhor, entretanto, parar o gravador), é-lhe dada a indi-<br>cação de premir qualquer tecla para<br>carregar o resto do programa. Após<br>algum tempo de jogo, desejámos ter fi-<br>cado por aí...